**Kramer Electronics, Ltd.**

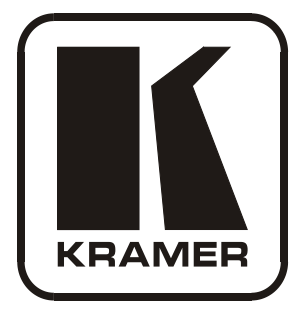

# **USER MANUAL**

## **Model:**

**WP-500**

*Wall Plate Solution for Simple Room Control and Signal Switching* 

## **Contents**

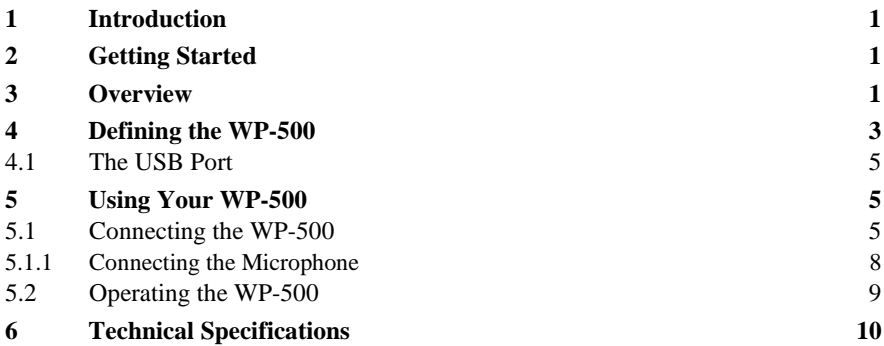

## **Figures**

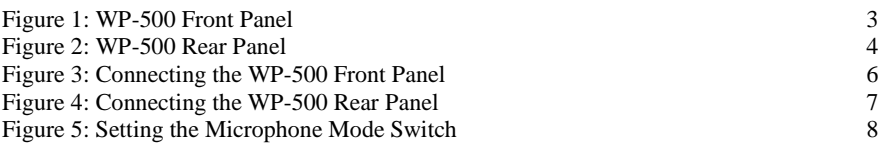

## **Tables**

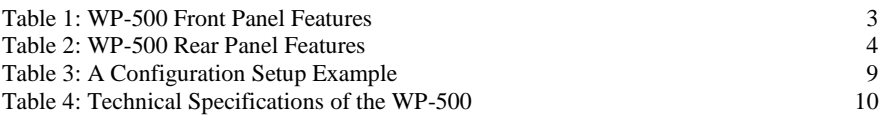

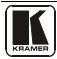

### <span id="page-2-0"></span>**1 Introduction**

Welcome to Kramer Electronics! Since 1981, Kramer Electronics has been providing a world of unique, creative, and affordable solutions to the vast range of problems that confront the video, audio, presentation, and broadcasting professional on a daily basis. In recent years, we have redesigned and upgraded most of our line, making the best even better! Our 1,000-plus different models now appear in [1](#page-2-3)1 groups<sup>1</sup> that are clearly defined by function.

Congratulations on purchasing your Kramer **WP-500** *Wall Plate Solution for Simple Room Control and Signal Switching* that can be used as a projector switcher and controller in the classroom.

The package includes the following items:

- The **WP-500**
- Power supply
- Screwdriver
- This user manual<sup>[2](#page-2-4)</sup>
- Kramer K-Config Windows®-based configuration software

## <span id="page-2-1"></span>**2 Getting Started**

This user manual is written for the end user. Refer to the separate Kramer K-Config Guide (available online) for details of how to install and configure the Room Controller<sup>[3](#page-2-5)</sup>

We recommend that you review the contents of this user manual.

## <span id="page-2-2"></span>**3 Overview**

The **WP-500** is an all-in-one AV solution for classrooms, training rooms and similar simple AV installations. It enables remote projector or flat panel control and the routing of one of three A/V sources to the inputs of a display device via the front panel buttons.

<span id="page-2-5"></span><sup>3</sup> That provides information about how to set up the system. This online guide may well be updated on a regular basis. For the latest online guide, go to http://www.kramerelectronics.com

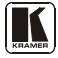

<span id="page-2-3"></span><sup>1</sup> GROUP 1: Distribution Amplifiers; GROUP 2: Switchers and Matrix Switchers; GROUP 3: Control Systems; GROUP 4: Format/Standards Converters; GROUP 5: Range Extenders and Repeaters; GROUP 6: Specialty AV Products; GROUP 7: Scan Converters and Scalers; GROUP 8: Cables and Connectors; GROUP 9: Room Connectivity; GROUP 10: Accessories and Rack Adapters; GROUP 11: Sierra Products

<span id="page-2-4"></span><sup>2</sup> Download up-to-date Kramer user manuals from the Internet at this URL: http://www.kramerelectronics.com

#### The **WP-500**:

- Consists of two VGA inputs, each with an unbalanced stereo audio signal, one composite video input with an unbalanced stereo audio signal, and a dynamic or condenser microphone input
- Includes an RGBHV output, a composite video output and two identical audio outputs
- Includes bidirectional RS-232 and IR out for controlling the display device
- Has two analog volume control adjustment knobs, one for the PC/Video audio signal and the other for microphone volume adjustment
- Features four dedicated front panel buttons, one for turning the projector ON/OFF and the other three for selecting which input to route to the projector. Each button can be programmed to perform command macros
- Is Kramer Site-CTRL<sup>TM</sup> compatible<sup>[1](#page-3-0)</sup>, for network remote control and management over the Ethernet port
- Includes an Ethernet port for remote control and management from the Kramer Site-CTRL™ software and for accessing the stored Web pages
- Can store EDID information and support EDID communication with the connected PC sources (the default EDID is uploaded upon delivery; a specific EDID can be uploaded by the user via the Kramer **FC-200** *XGA EDID Copier[2](#page-3-1)* )
- Has a USB port for programming via a computer
- Is available as a 3 Gang wall plate for the USA

To achieve the best performance:

- Use the dedicated Kramer **WP-500** installation cable. If this is not available, connect only good quality connection cables, thus avoiding interference, deterioration in signal quality due to poor matching, and elevated noise-levels (often associated with low quality cables)
- Avoid interference from neighboring electrical appliances and position your Kramer **WP-500** away from moisture, excessive sunlight and dust

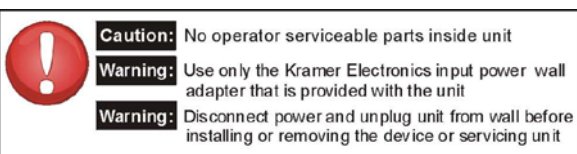

<sup>1</sup> Kramer Site-CTRL is a powerful A/V asset management tool. It offers real-time network monitoring and control of Kramer Master controllers installed at an A/V site and all the connected A/V equipment. The Kramer Site-CTRL downloadable version can monitor and control up to 100 Kramer Master controllers. For larger installations, a similar solution is also available

<span id="page-3-1"></span><span id="page-3-0"></span><sup>2</sup> You can download the up-to-date user manual from the Internet at this URL: http://www.kramerelectronics.com

### <span id="page-4-0"></span>**4 Defining the WP-500**

[Figure 1](#page-4-1) an[d Table 1](#page-4-2) define the **WP-500** front panel:

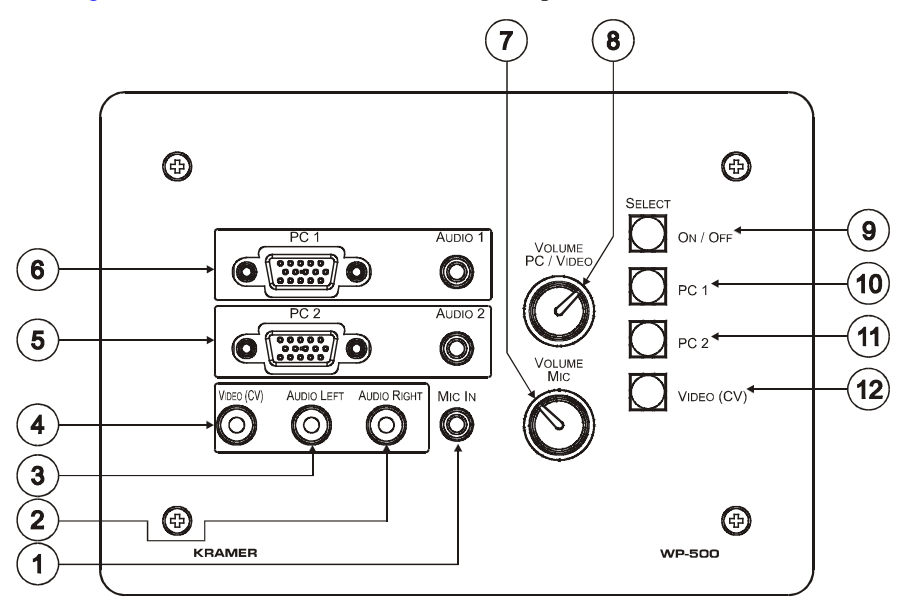

#### *Figure 1: WP-500 Front Panel Table 1: WP-500 Front Panel Features*

<span id="page-4-2"></span><span id="page-4-1"></span>

| #              | Feature                         |                         |                               | <b>Function</b>                                                    |  |
|----------------|---------------------------------|-------------------------|-------------------------------|--------------------------------------------------------------------|--|
| 1              | MIC IN 3.5mm mini jack          |                         |                               | Connect to microphone                                              |  |
| 2              | Input RCA<br>Connectors         |                         | Video and Audio   AUDIO RIGHT | Connect to the left and right unbalanced audio source              |  |
| 3              |                                 |                         | <b>AUDIO LEFT</b>             |                                                                    |  |
| $\overline{4}$ |                                 |                         | VIDEO (CV)                    | Connect to the composite video source                              |  |
| 5              | PC <sub>2</sub><br>Inputs       | 15-Pin HD Connector     |                               | Connect to the PC 2 source                                         |  |
|                |                                 | AUDIO 2 3.5mm mini jack |                               | Connect to the unbalanced stereo audio signal of the PC2<br>source |  |
| 6              | PC <sub>1</sub><br>Inputs       | 15-Pin HD Connector     |                               | Connect to the PC 1 source                                         |  |
|                |                                 | AUDIO 13.5mm mini jack  |                               | Connect to the unbalanced stereo audio signal of the PC1<br>source |  |
| $\overline{7}$ | VOLUME MIC Adjustment Knob      |                         |                               | Rotate clockwise to increase the microphone level                  |  |
| 8              | VOLUME PC/VIDEO Adjustment Knob |                         |                               | Rotate clockwise to increase the PC or video audio level           |  |
| 9              | <b>SELECT</b>                   |                         | ON/OFF                        | Toggle to turn the projector on/off                                |  |
| 10             | Buttons <sup>1</sup>            |                         | PC <sub>1</sub>               | Select PC 1 as the source                                          |  |
| 11             |                                 |                         | PC <sub>2</sub>               | Select PC 2 as the source                                          |  |
| 12             |                                 |                         | VIDEO (CV)                    | Select composite video as the source                               |  |

<span id="page-4-3"></span><sup>1</sup> These four configurable backlit buttons can set up any supported command, as configured by the system integrator

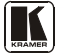

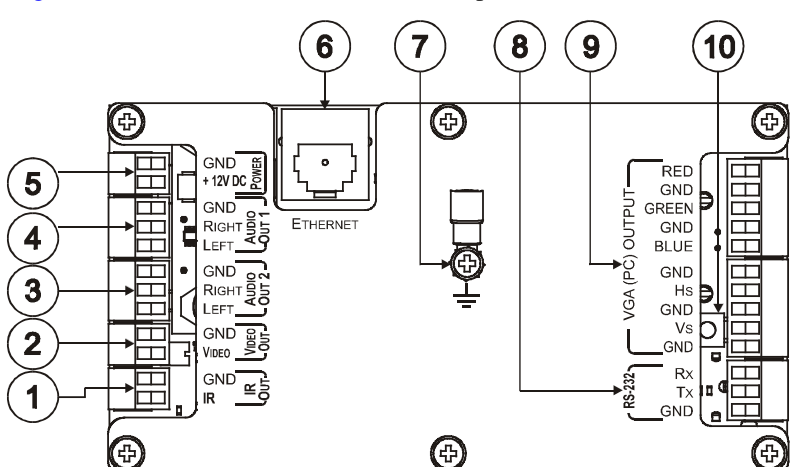

[Figure 2](#page-5-0) an[d Table 2](#page-5-1) define the **WP-500** rear panel:

*Figure 2: WP-500 Rear Panel*

<span id="page-5-2"></span>

<span id="page-5-1"></span><span id="page-5-0"></span>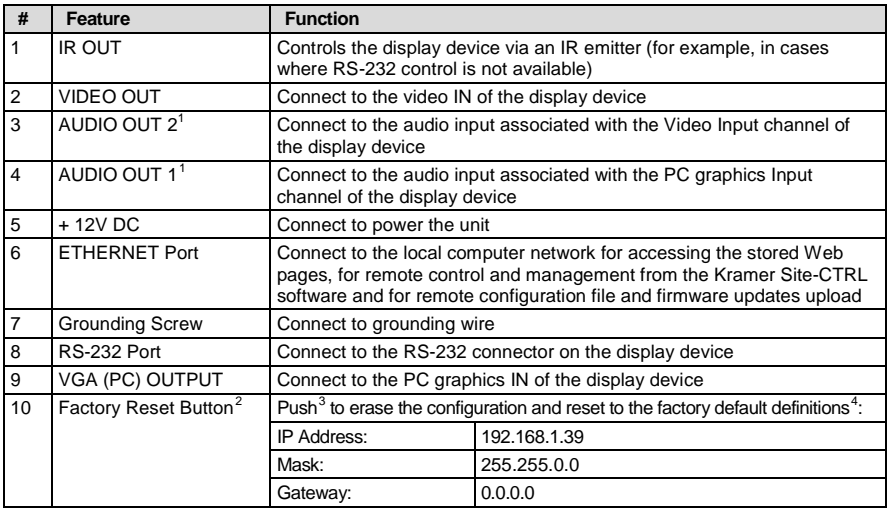

<span id="page-5-3"></span><sup>1</sup> Both output ports are identical

<span id="page-5-5"></span>3 Using a small screwdriver

<span id="page-5-4"></span><sup>2</sup> This operation should be carried out by authorized Kramer technical personnel or by an external system integrator, and requires removal of the device from the wall by unscrewing the four wall mount screws

<span id="page-5-6"></span><sup>4</sup> Disconnect the power and then connect it while pressing the Factory Reset button. The unit will power up and load its memory with the factory default definitions

#### <span id="page-6-0"></span>**4.1 The USB Port**

Use the USB port to configure<sup>[1](#page-6-3)</sup> the unit. You can access the USB port by removing the two adjustment knobs and unscrewing the four front panel screws.

## <span id="page-6-1"></span>**5 Using Your WP-500**

This user manual is applicable once the unit is installed and configured<sup>[2](#page-6-4)</sup>. The installation process is not detailed in this user manual, and includes configuration via the Kramer K-Config Windows®-based configuration software.

This section describes how to:

- Connect the **WP-500** (see sectio[n 5.1\)](#page-6-2)
- Control the **WP-500** (see sectio[n 5.2\)](#page-10-0)

#### <span id="page-6-2"></span>**5.1 Connecting the WP-500**

To connect the **WP-500**, as illustrated in the example in [Figure 3](#page-7-0) (front panel) and [Figure 4](#page-8-0) (rear panel), do the following:

- 1. On the front panel (see [Figure 3\)](#page-7-0), connect:
	- A computer graphics source and the audio source of the computer to the PC 1 15-pin HD and 3.5mm mini jack, respectively
	- A computer graphics source and the audio source of the computer to the PC 2 15-pin HD and 3.5mm mini jack, respectively
	- A composite video source (for example, a DVD player) and the audio source of that composite video source to the VIDEO (PC) RCA and AUDIO LEFT and RIGHT RCA connectors, respectively
	- A microphone to the MIC IN 3.5mm mini jack (see section [5.1.1\)](#page-9-0)

<span id="page-6-4"></span><span id="page-6-3"></span><sup>2</sup> By authorized Kramer technical personnel or by an external system integrator

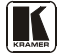

<sup>1</sup> By the system integrator only

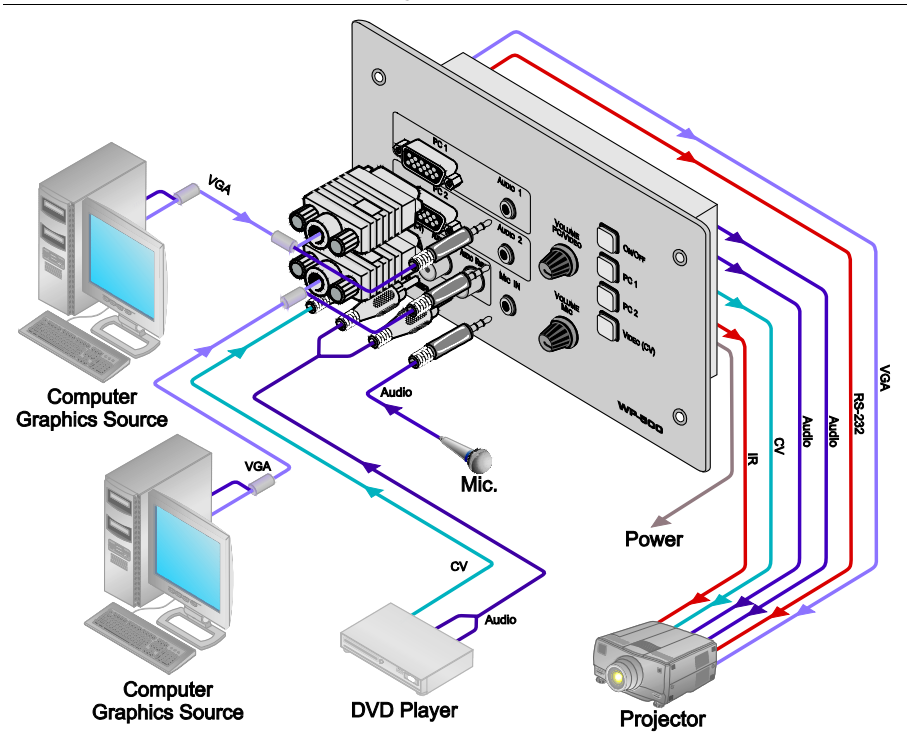

*Figure 3: Connecting the WP-500 Front Panel*

- <span id="page-7-0"></span>2. On the rear panel, connect the display device (for example, a projector) as follows. Connect the:
	- VGA (PC) OUTPUT to the PC Graphics (15-pin HD connector or RGBHV connector) input on the projector
	- VIDEO OUT output (VIDEO OUT, GND) to the video input on the projector
	- AUDIO OUT 1 and AUDIO OUT 2 outputs to the audio input of the video and PC inputs on the projector $<sup>1</sup>$  $<sup>1</sup>$  $<sup>1</sup>$ </sup>
	- RS-232 port to the PC control port of the projector and/or the IR OUT to the IR receiver of the projector
- 3. Connect the ETHERNET port to a PC for configuration and control (not shown in [Figure 4\)](#page-8-0), see section [5.2.](#page-10-0)

<span id="page-7-1"></span><sup>1</sup> You can connect either AUDIO OUT 1 or AUDIO OUT 2 to either the PC or the CV input of the projector since both audio outputs are identical

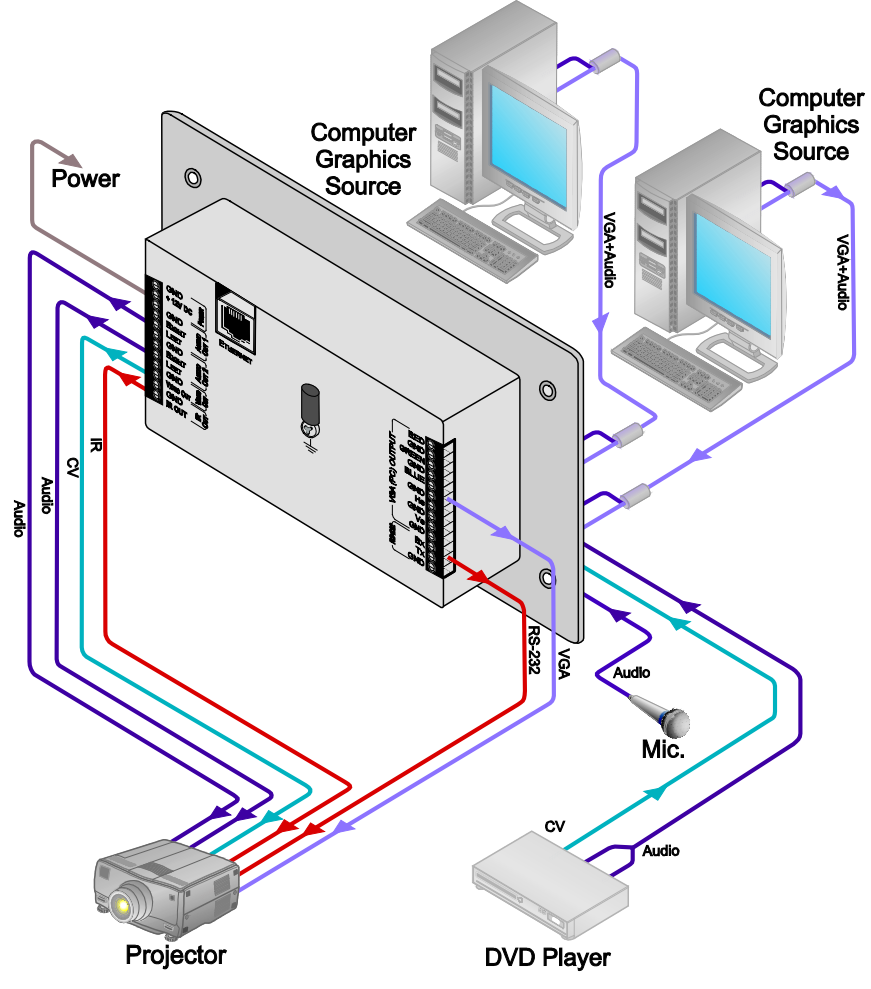

<span id="page-8-0"></span>*Figure 4: Connecting the WP-500 Rear Panel*

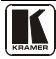

#### <span id="page-9-0"></span>**5.1.1 Connecting the Microphone**

You can connect either a dynamic or a condenser microphone to the MIC IN 3.5mm mini jack.

Before connecting the microphone, set the microphone mode switch to dynamic or condenser (by default, this switch is set to dynamic).

The Dyn/Cond mode switch is located behind the front panel on the lower left side of the MIC IN 3.5mm jack, as illustrated in [Figure 5.](#page-9-1)

It is recommended to set the mic mode switch before mounting the **WP-500** front panel.

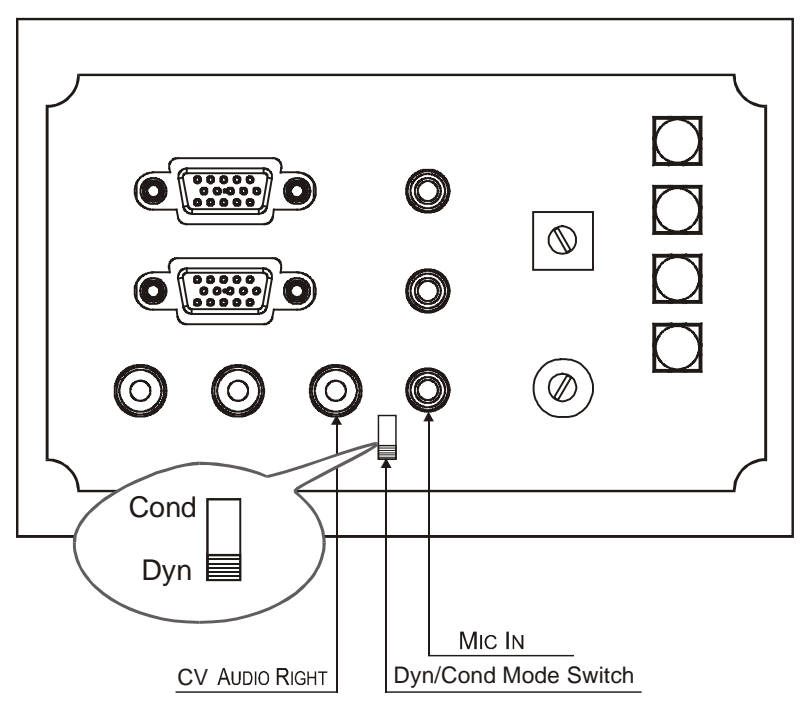

*Figure 5: Setting the Microphone Mode Switch*

<span id="page-9-1"></span>When disconnecting the microphone or switching it OFF, turn the microphone volume adjustment knob to the left (MIC mute).

When using the microphone, pay attention to the placement of the speakers. By placing the speakers properly, the chance of getting audio feedback is minimized.

#### <span id="page-10-0"></span>**5.2 Operating the WP-500**

<span id="page-10-1"></span>The Ethernet and USB ports are used to configure the **WP-500** front panel SELECT buttons<sup>[1](#page-10-2)</sup> to perform several tasks<sup>[2](#page-10-3)</sup>, such as those defined in the example in **Table [3](#page-10-4)**. Pressing a button initiates a macro sequence<sup>3</sup>, during which the button blinks (as programmed by the system integrator).

| <b>The Label</b> | <b>Macro Sequence Example</b>                    |
|------------------|--------------------------------------------------|
| <b>ON/OFF</b>    | • Power up/Power down the projector <sup>4</sup> |
|                  | Set required Audio level for the projector       |
|                  | 1 minute delay ffor the projector to heat up]    |
|                  | The projector selects the PC input               |
| PC <sub>1</sub>  | Select the PC 1 input of the projector           |
|                  | Stop the DVD player                              |
|                  | Power down the DVD player                        |
| PC <sub>2</sub>  | • Select the PC 2 input of the projector         |
|                  | Stop the video player                            |
| VIDEO (CV)       | • Select the VIDEO (CV) input                    |
|                  | The projector selects the DVD input              |
|                  | Play the DVD                                     |

*Table 3: A Configuration Setup Example*

In addition to operation via the front panel buttons, you can monitor the **WP-500** via the Ethernet, using Site-CTRL™ and the stored Web pages.

<span id="page-10-2"></span><sup>1</sup> By the technical installer

<span id="page-10-3"></span><sup>2</sup> A macro sequence, including several commands per button, carried out one after the other

<span id="page-10-4"></span><sup>3</sup> The macro sequence can be carried out instantly or can take a while, depending on the delay times included in the sequence

<span id="page-10-5"></span><sup>4</sup> This is a two toggle button. a macro can be assigned for each toggle of the button via the Kramer K-Config software

## <span id="page-11-0"></span>**6 Technical Specifications**

[Table 4](#page-11-1) lists the technical specifications:

*Table 4: Technical Specifications*[1](#page-11-2) *of the WP-500*

<span id="page-11-1"></span>

| INPUTS:                                                  | 1 composite video (1 Vpp/75 $\Omega$ ) on an RCA connector                                                                                                    |
|----------------------------------------------------------|----------------------------------------------------------------------------------------------------|
|                                                          | 2 VGA (PC) on 15-pin HD connectors                                                                                                    |
|                                                          | 2 stereo analog audio on 3.5mm mini connectors                                                                                                    |
|                                                          | 1 unbalanced audio on 2 RCA connectors                                                                                                    |
|                                                          | 1 condenser/dynamic microphone on a 3.5mm mini connector                                                                                                    |
| <b>OUTPUTS</b> (on Terminal<br><b>Block Connectors):</b> | 1 VIDEO OUT 2-pin, 2 Audio OUT 3-pin unbalanced stereo audio, 1 VGA (PC)<br>OUTPUT 10-pin                                                                                                    |
| PORTS:                                                   | Ethernet, 1 IR out on terminal block connectors, 1 RS-232 on terminal block<br>connectors, 1 USB connector                                                                                                    |
| DEFAULT IP ADDRESS                                       | 192.168.1.39                                                                                                    |
| SUPPORTED BAUD<br>RATES FOR RS-232:                      | 1200, 2400, 4800, 9600, 19200, 38400, 57600, 115200                                                                                                    |
| DEFAULT EDID<br><b>INFORMATION:</b>                      | Standard timings supported: 640x480px60Hz (IBM VGA), 640x480px67Hz<br>(Apple Mac II), 640x480px72Hz (VESA), 640x480px75Hz (VESA),<br>800x600px56Hz (VESA), 800x 600px60Hz (VESA), 800x600px72Hz (VESA),<br>800x600px75Hz (VESA), 1024x768px60Hz <sup>2</sup> (VESA), 1024x768px70Hz (VESA),<br>1024x768px75Hz (VESA), 1280x1024px75Hz (VESA), 1280x1024px60Hz<br>(VESA STD), 1280x960px60Hz (VESA STD), 1400x1050px60Hz (VESA STD),<br>1440x900px60Hz (VESA STD), 1600x1200px60Hz (VESA STD) |
| <b>POWER SOURCE:</b>                                     | 12V DC. 180mA                                                                                                    |
| FUSE:                                                    | 500mA. FSMD 1812                                                                                                    |
| ADAPTER:                                                 | 12V, 5A                                                                                                    |
| DIMENSIONS:                                              | 16.2cm x 3.4cm x 11.4cm (6.37" x 1.34" x 4.49", W, D, H)                                                                                                    |
| WEIGHT:                                                  | $0.14$ kg $(0.31$ lbs) approx.                                                                                                    |
| ACCESSORIES:                                             | Power supply, screwdriver, Kramer K-Config Windows®-based configuration<br>software                                                                                                    |
| OPTIONS:                                                 | 12V DC, 0.5A Power supply <sup>3</sup> , USB cable 3' $(0.91m)^4$ , WP-500 Installation<br>cable, FC-200 XGA EDID Copier, Site-CTRL™ Management Tool Software                                                                                                    |

<span id="page-11-2"></span><sup>1</sup> Specifications are subject to change without notice

<span id="page-11-3"></span><sup>2</sup> Native/preferred timing (4:3)

<span id="page-11-4"></span><sup>3</sup> Model number AD2512C, part number 2535-000251

<span id="page-11-5"></span><sup>4</sup> Part number C-UA/MUB-3

#### **LIMITED WARRANTY**

Kramer Electronics (hereafter *Kramer*) warrants this product free from defects in material and workmanship under the following terms.

#### **HOW LONG IS THE WARRANTY**

Labor and parts are warranted for seven years from the date of the first customer purchase.

#### **WHO IS PROTECTED?**

Only the first purchase customer may enforce this warranty.

#### **WHAT IS COVERED AND WHAT IS NOT COVERED**

Except as below, this warranty covers all defects in material or workmanship in this product. The following are not covered by the warranty:

- 1. Any product which is not distributed by Kramer, or which is not purchased from an authorized Kramer dealer. If you are uncertain as to whether a dealer is authorized, please contact Kramer at one of the agents listed in the Web site www.kramerelectronics.com.
- 2. Any product, on which the serial number has been defaced, modified or removed, or on which the WARRANTY VOID IF TAMPERED sticker has been torn, reattached, removed or otherwise interfered with.
- 3. Damage, deterioration or malfunction resulting from:
	- i) Accident, misuse, abuse, neglect, fire, water, lightning or other acts of nature
	- ii) Product modification, or failure to follow instructions supplied with the product
	- iii) Repair or attempted repair by anyone not authorized by Kramer
	- iv) Any shipment of the product (claims must be presented to the carrier)
	- v) Removal or installation of the product
	- vi) Any other cause, which does not relate to a product defect
	- vii) Cartons, equipment enclosures, cables or accessories used in conjunction with the product

#### **WHAT WE WILL PAY FOR AND WHAT WE WILL NOT PAY FOR**

We will pay labor and material expenses for covered items. We will not pay for the following:

- 1. Removal or installations charges.
- 2. Costs of initial technical adjustments (set-up), including adjustment of user controls or programming. These costs are the responsibility of the Kramer dealer from whom the product was purchased.
- 3. Shipping charges.

#### **HOW YOU CAN GET WARRANTY SERVICE**

- 1. To obtain service on you product, you must take or ship it prepaid to any authorized Kramer service center.
- 2. Whenever warranty service is required, the original dated invoice (or a copy) must be presented as proof of warranty coverage, and should be included in any shipment of the product. Please also include in any mailing a contact name, company, address, and a description of the problem(s).
- 3. For the name of the nearest Kramer authorized service center, consult your authorized dealer.

#### **LIMITATION OF IMPLIED WARRANTIES**

All implied warranties, including warranties of merchantability and fitness for a particular purpose, are limited in duration to the length of this warranty.

#### **EXCLUSION OF DAMAGES**

The liability of Kramer for any effective products is limited to the repair or replacement of the product at our option. Kramer shall not be liable for:

- 1. Damage to other property caused by defects in this product, damages based upon inconvenience, loss of use of the product, loss of time, commercial loss; or:
- 2. Any other damages, whether incidental, consequential or otherwise. Some countries may not allow limitations on how long an implied warranty lasts and/or do not allow the exclusion or limitation of incidental or consequential damages, so the above limitations and exclusions may not apply to you.

This warranty gives you specific legal rights, and you may also have other rights, which vary from place to place.

All products returned to Kramer for service must have prior approval. This may be obtained from your dealer. **NOTE:**

This equipment has been tested to determine compliance with the requirements of:

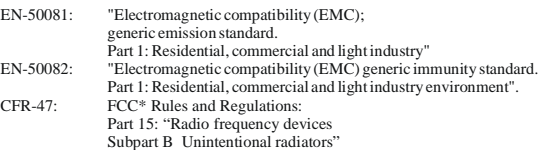

**CAUTION!**

- Servicing the machines can only be done by an authorized Kramer technician. Any user who makes changes or modifications to the unit without the expressed approval of the manufacturer will void user authority to operate the equipment.
- Use the supplied DC power supply to feed power to the machine.
- Please use recommended interconnection cables to connect the machine to other components.
	- \* FCC and CE approved using STP cable (for twisted pair products)

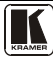

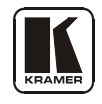

**For the latest information on our products and a list of Kramer distributors, visit our Web site: [www.kramerelectronics.com,](http://www.kramerelectronics.com/) where updates to this user manual may be found. We welcome your questions, comments and feedback.**

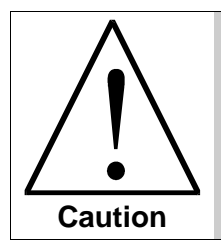

**Safety Warning**: Disconnect the unit from the power supply before opening/servicing.

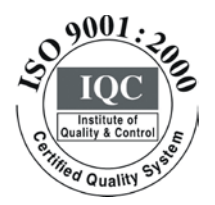

 $\epsilon$ 

**Kramer Electronics, Ltd.** Web site: www.kramerelectronics.com E-mail: info@kramerel.com **P/N: 2900-000623 REV 3**